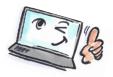

## **How to use Quick Steps in Outlook**

| What are you | How to do it? | Where is it? |
|--------------|---------------|--------------|
| going to do? |               |              |

You can use **Quick Steps** for one-click for an action that normally takes several clicks. It is especially a great help if you frequently handle the same task e.g. to send an e-mail to the boss or move multiple messages to a specific folder.

You find **Quick Steps** as a block on the **HOME** tab. By default, you find a few **Quick Steps**. You can edit or delete these and create new **Quick Steps**.

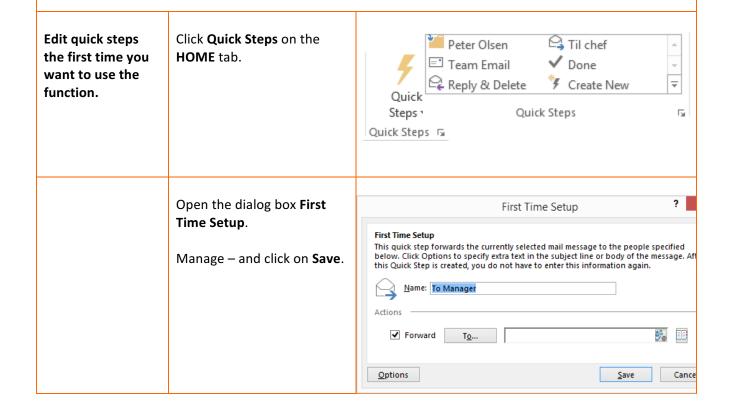

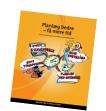

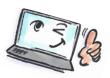

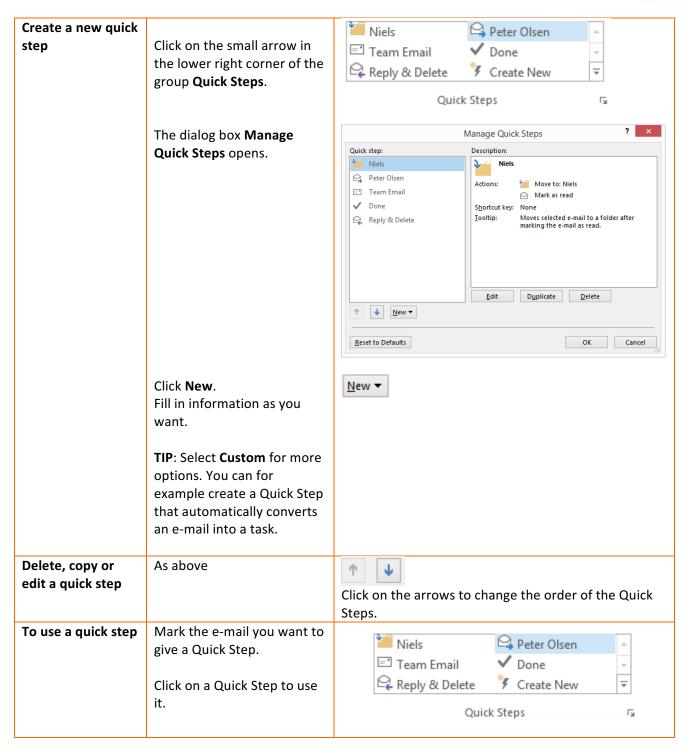

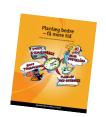